## រេបៀបេផ្ទរ្របាក់ េ្រកា្របេទស | How to make Overseas Fund Transfer

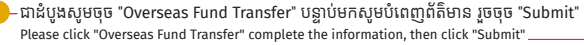

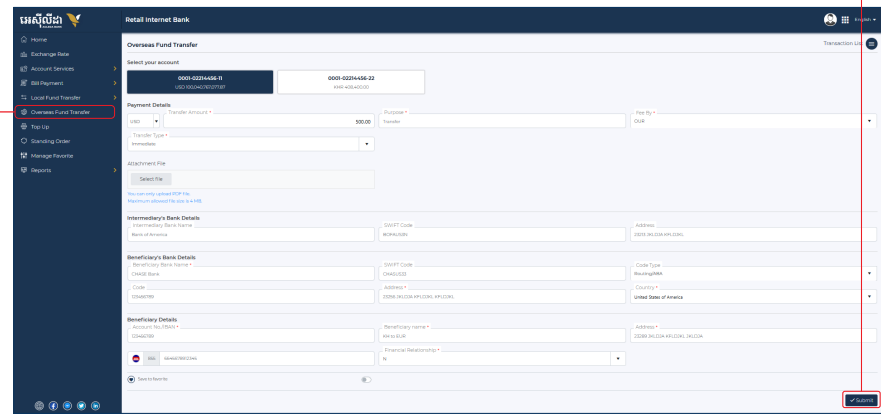

1-1- ស្រមាប់ អ្នកេ្របី្របាស់ ACLEDA Authentication | For ACLEDA Authentication

សមចចលើ "Notification" Please click on "Notification" 1

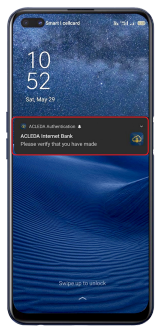

## សូមបញ្ចូលលេខសងាត<br>---- "ខែណា រួចចុច "LOGIN" Please enter the PIN then Click "LOGIN"

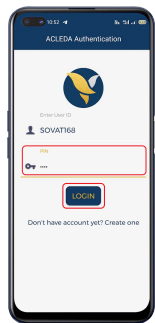

សូមចុច "APPROVE" Please click "APPROVE" 3

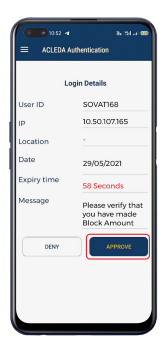

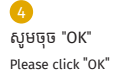

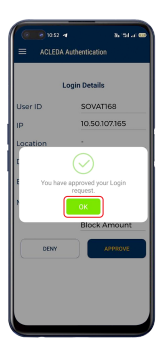

1-2- ស្រមាប់ អ្នកេ្របី្របាស់ ACLEDA Hard Token | For ACLEDA Hard Token

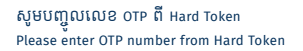

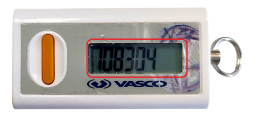

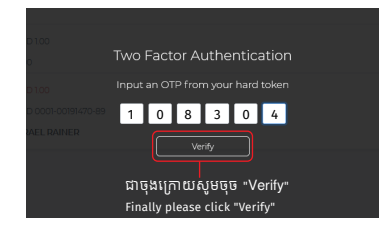

្របតិបត្តិការរបស់ េលាកអ្នកទទួលបានេជាគជ័យ សូមរង់ ចាំការអនុម័តពីធនាគារ | Your transaction is pending for verification from Bank

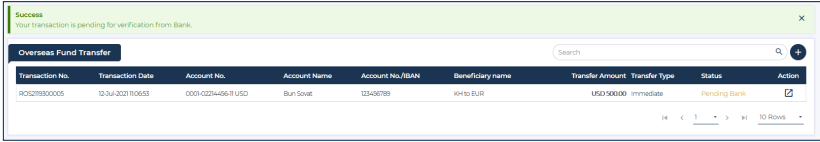